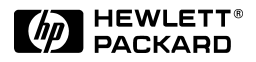

## VisiTrigger Quick Start

*for HP 16715A, HP 16716A, and HP 16717A logic analyzer modules*

Read this if you are familiar with the trigger user interface on HP 16500, HP 16600, or HP 16700 logic analysis systems.

This quick start guide covers:

- Using Trigger Functions
- $\bullet$ Editing Trigger Sequence Levels
- $\bullet$ Storage Qualification
- $\bullet$ Inter-Module Triggering

These user interface changes will occur only with the HP 16715A, HP 16716A, and HP 16717A logic analysis modules, which require Version A.01.40.00 software. For the user interface changes in Version A.01.40.00, see the *Version A.01.40.00 User Interface Changes* booklet for more information.

Hewlett-Packard Company Printed in the USA

Manual Part Number 16715-92000, April 1999

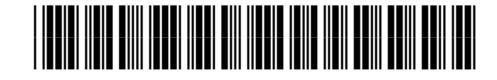

© Copyright Hewlett-Packard Company 1999 All Rights Reserved

#### **Using Trigger Functions**

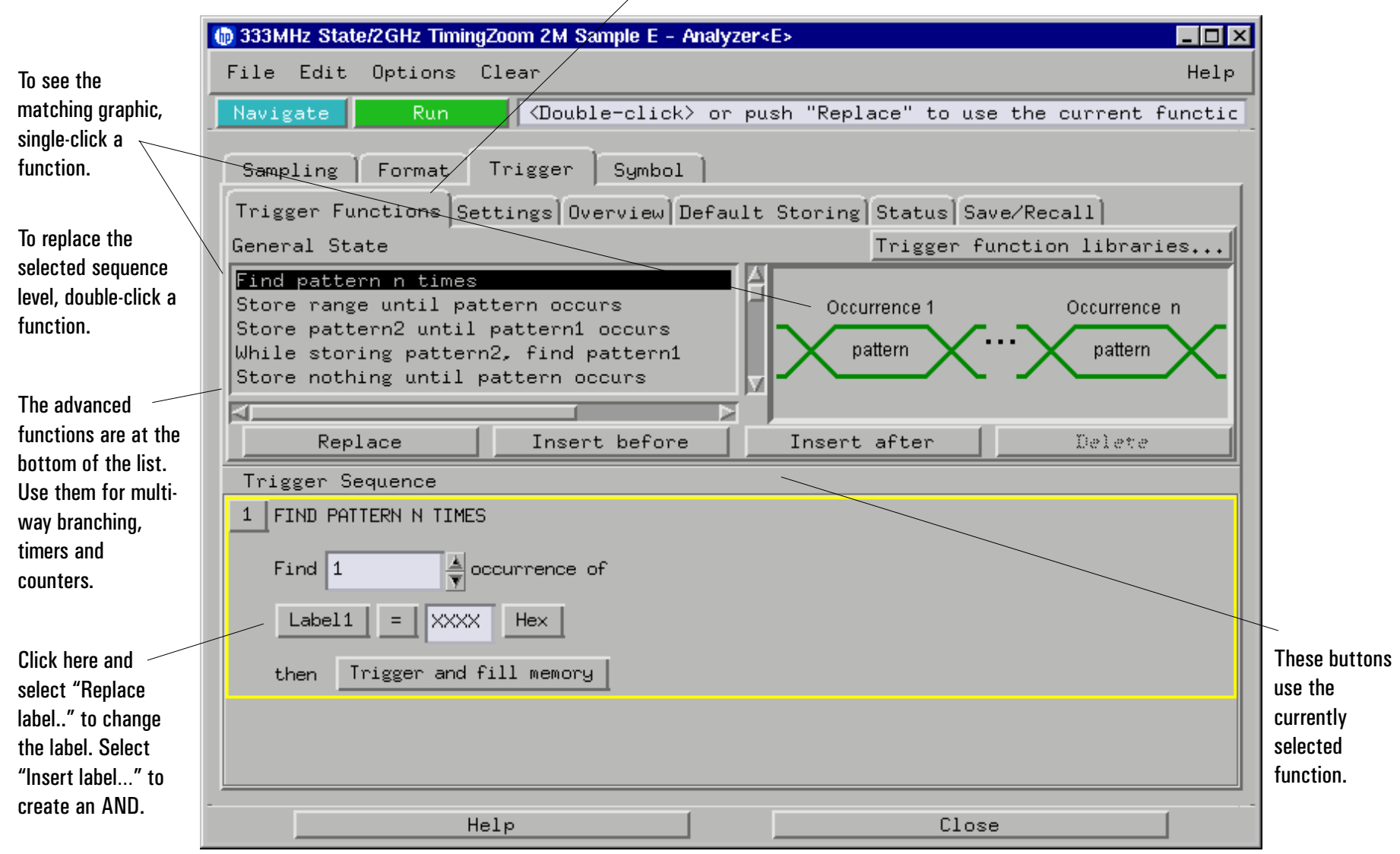

Functions are same as "Macros" in previous versions.

### **Editing Trigger Sequence Levels**

General rule: Click on a button to get a list of options.

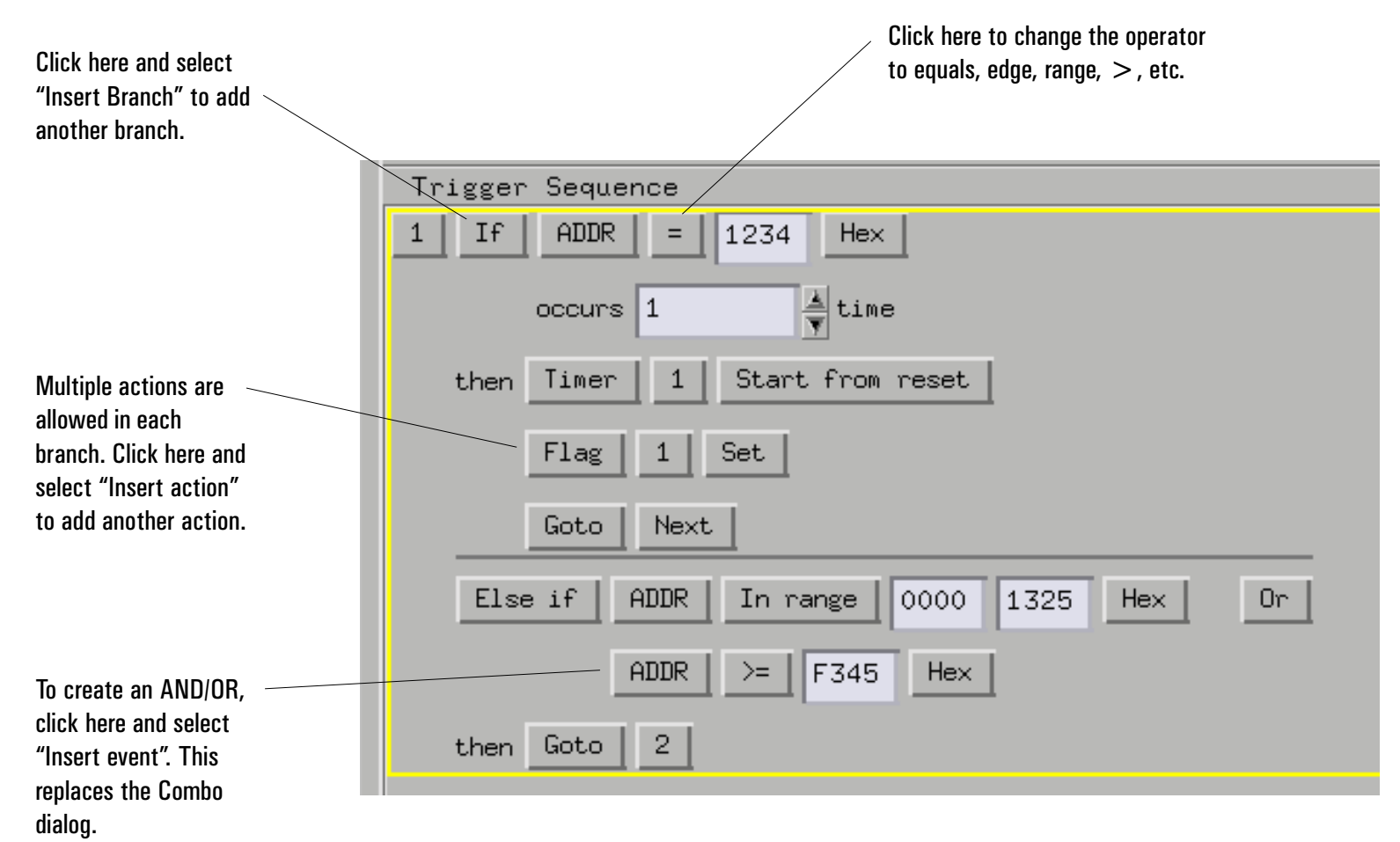

Multiple branches, timers, counters and flags are only available in advanced functions.

# **Storage Qualification**

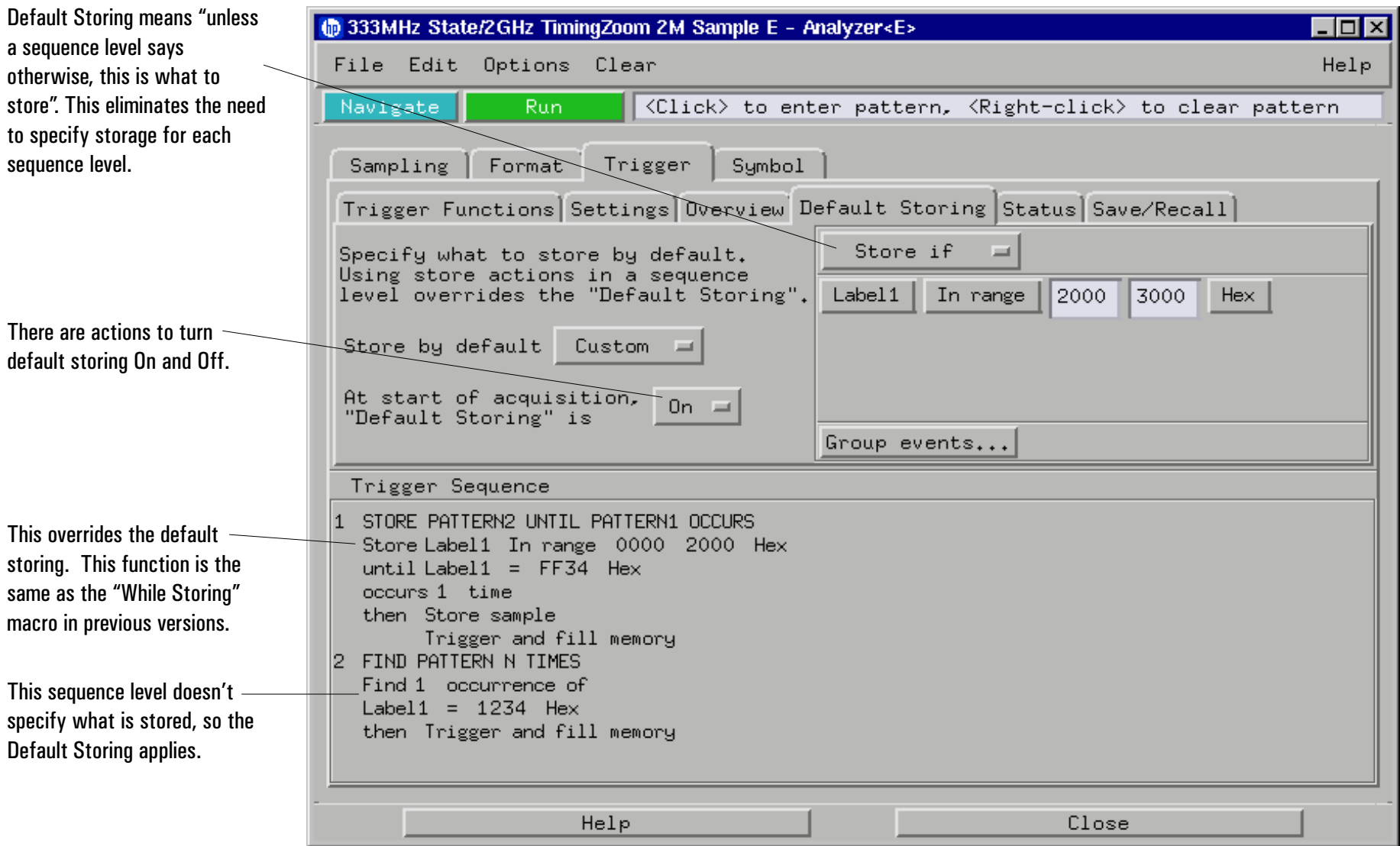

## **Intermodule Triggering**

The Intermodule dialog still controls the arming order. It is easier if the arming order is set

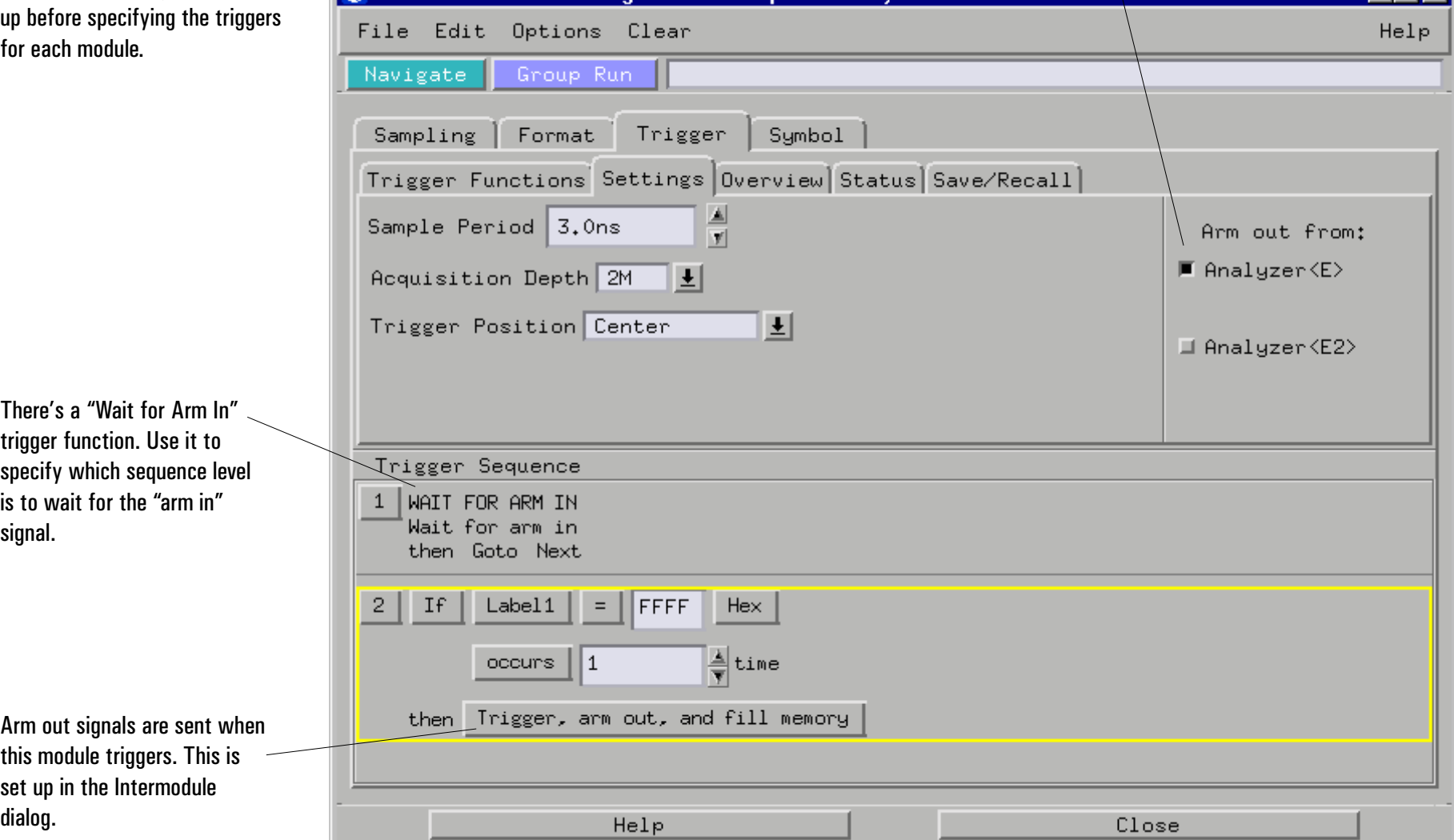

6 333MHz State/2GHz TimingZoom 2M Sample E - Analyzer<E>

Specify which analyzer is to send the arm out signal. This only appears if both analyzers in a module are active.

 $\overline{\Box}$ 

### Summary

- $\bullet$ Trigger "macros" have become trigger "functions".
- Click on a trigger function in the list; then, click on the "Replace", "Insert Before", or "Insert After" buttons. Double-clicking a function is a short cut for "Replace".
- To create an "AND", click on the label button and select "Insert". This replaces the combo dialog.
- "While storing" becomes "Store pattern until pattern occurs".
- Within each branch, multiple actions are allowed, one of which must be a Go To or Trigger action.
- $\bullet$  Advanced functions are located at the bottom of the list. Use them for multiple branches, timers, flags, and global counters.
- $\bullet$  The Arming Control dialog has been replaced by the trigger functions "Wait for Arm in" and "Wait for other analyzer to trigger".